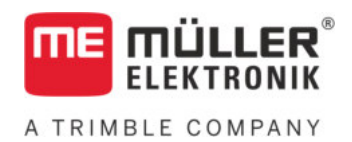

# Aanbouw- en bedieningshandleiding

# *S-Box*

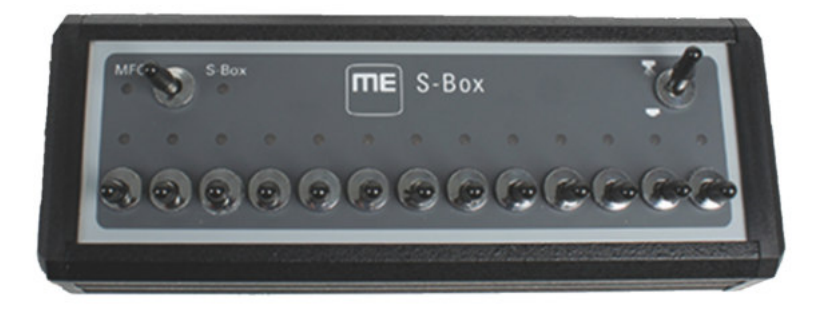

Stand: V7.20191001

30322616-02-NL Lees en volg deze handleiding. Bewaar deze handleiding voor gebruik in de toekomst. Merk op dat er eventueel een recentere versie van deze handleiding op de homepage te vinden is.

# **Impressum**

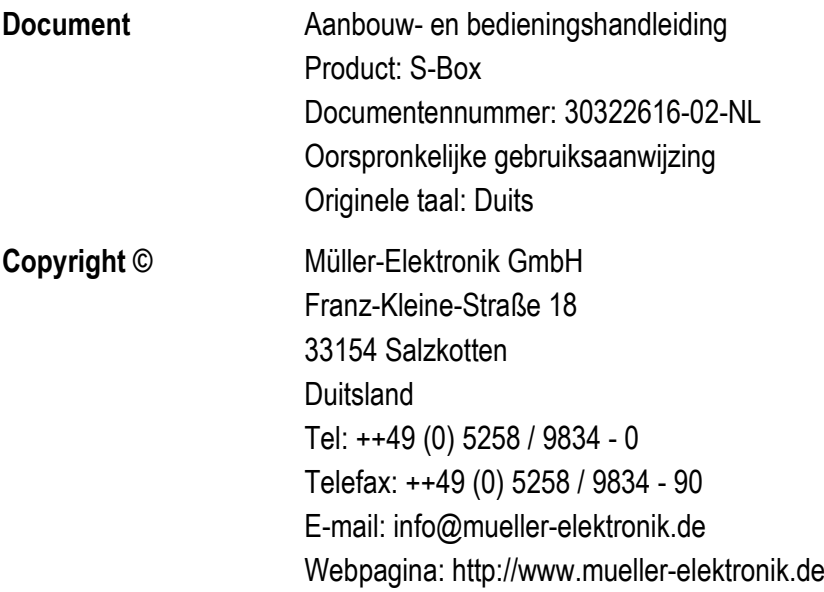

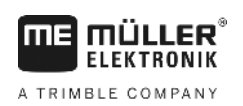

# **Inhoudsopgave**

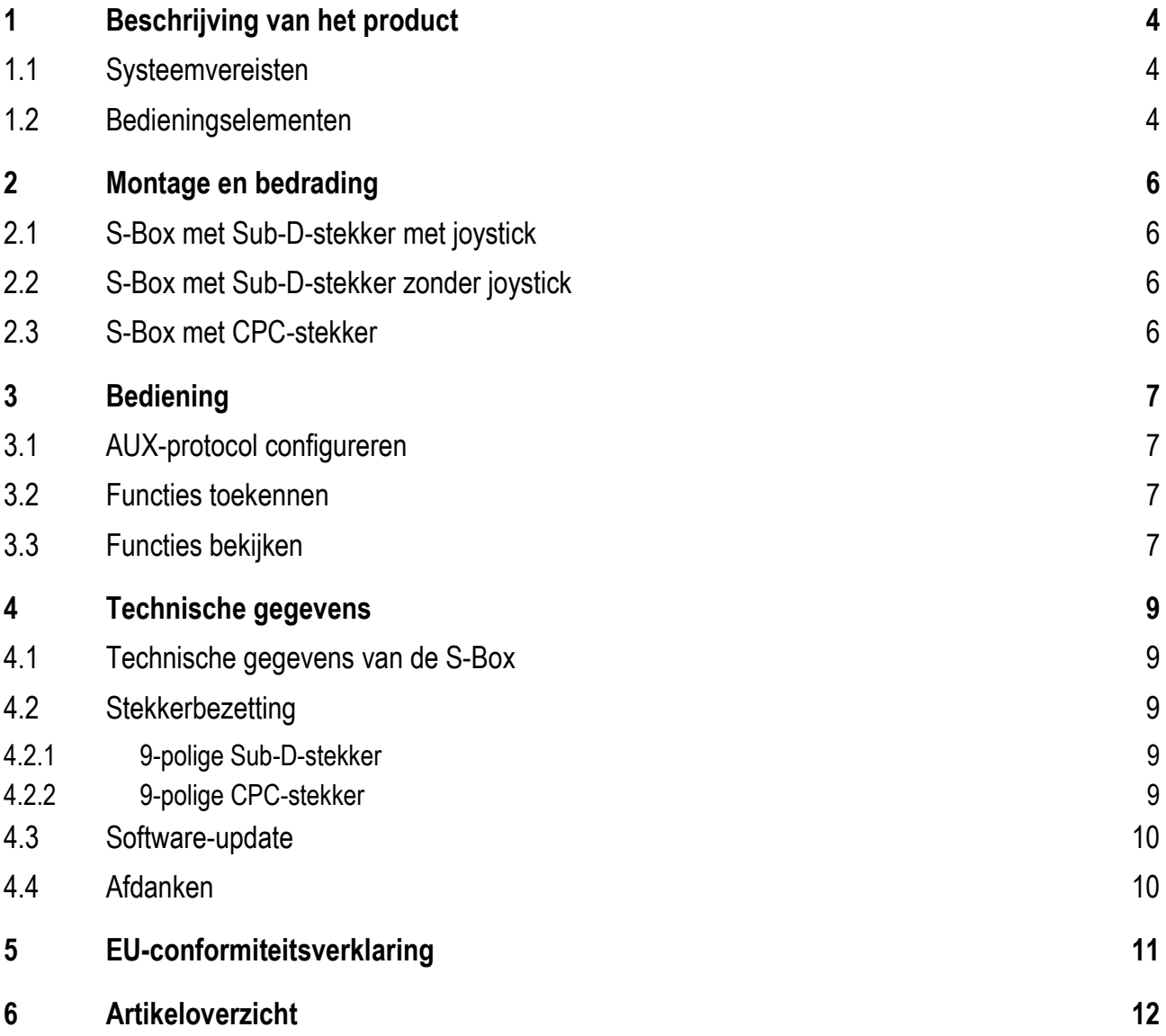

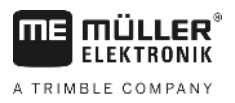

#### <span id="page-3-0"></span>**Beschrijving van het product 1**

De S-Box is een sectie-schakelbox met mechanische schakelaars voor de aansturing van secties en van de hoofdschakelaar van een ISOBUS-veldspuit.

De S-Box kan bijkomend met de ISOBUS-joystick of ook alleen voor de bediening van de secties van een veldspuit worden gebruikt.

Er zijn versies voor 9, 13 en 18 secties.

#### <span id="page-3-1"></span>**Systeemvereisten 1.1**

Afhankelijk van het aantal secties die u met de S-Box bedient, moet een bepaalde softwareversie op uw ISOBUS-jobcomputer geïnstalleerd zijn.

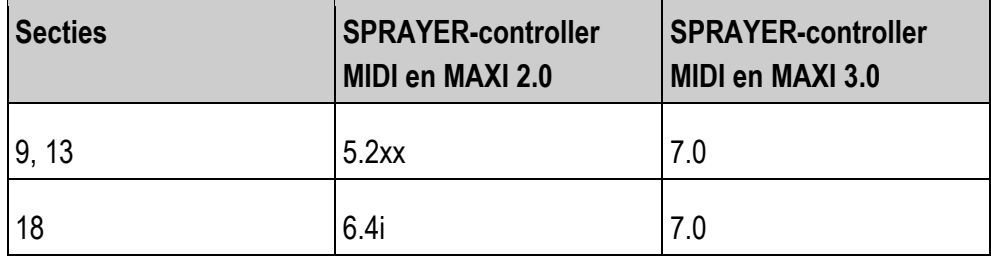

<span id="page-3-2"></span>**1.2**

# **Bedieningselementen**

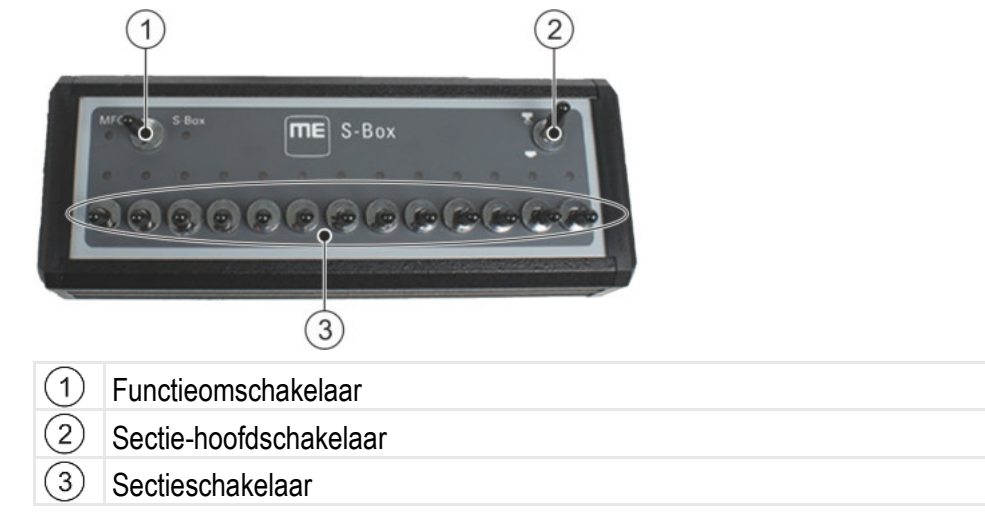

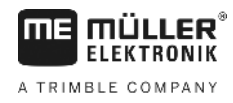

### **Standaardfuncties van de schakelaar:**

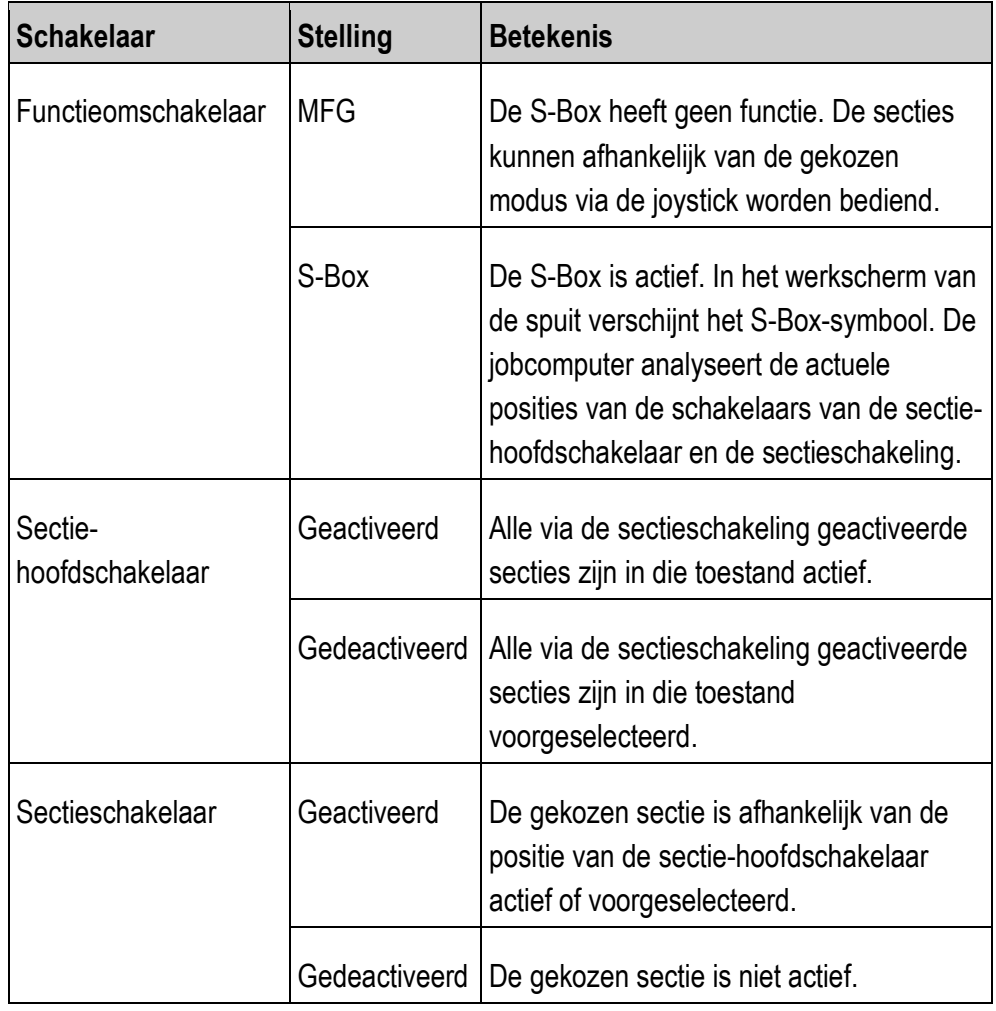

**2** 

S-Box met Sub-D-stekker met joystick

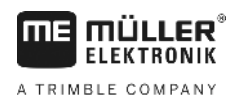

#### <span id="page-5-0"></span>**Montage en bedrading 2**

Er zijn drie verschillende varianten, om te S-Box te monteren:

- Verbind de S-Box via een Sub-D-stekker met een joystick die verbonden is met de terminal.
- Verbind de S-Box via een Sub-D-stekker met een terminal.
- Verbind de S-Box via een CPC-stekker met de ISOBUS-cabinecontactdoos.

#### <span id="page-5-1"></span>**S-Box met Sub-D-stekker met joystick 2.1**

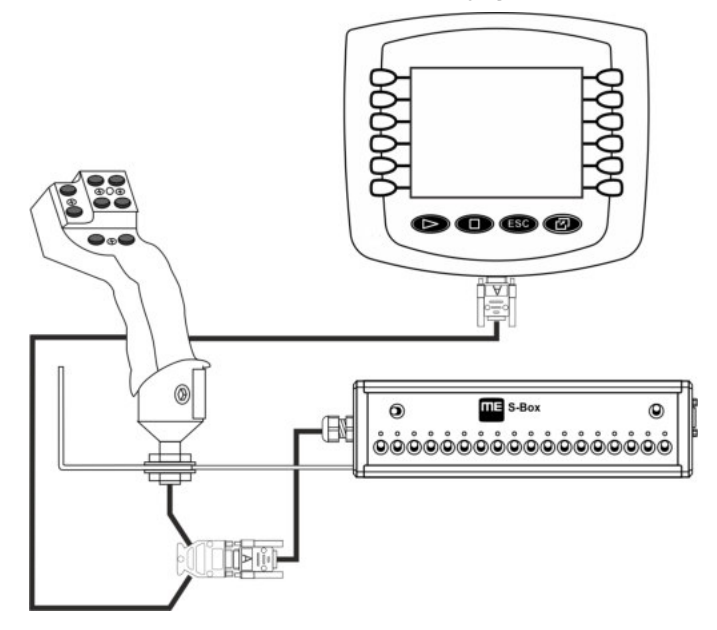

<span id="page-5-2"></span>**2.2**

## **S-Box met Sub-D-stekker zonder joystick**

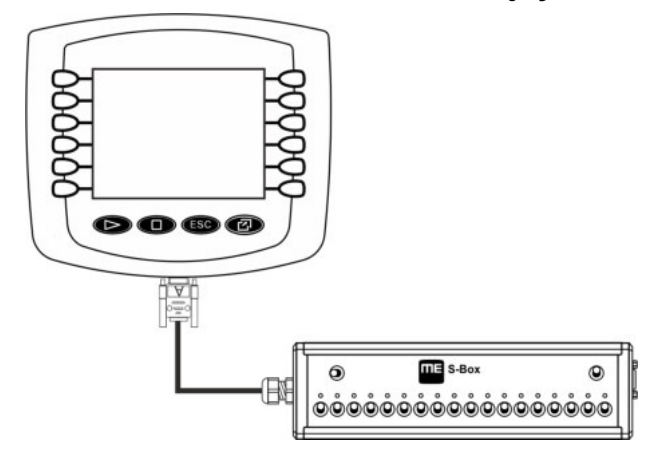

<span id="page-5-3"></span>**2.3S-Box met CPC-stekker**  $\circledcirc$  $\overline{m}$  =  $s$ -Box  $\circledcirc$ NE 3 <u></u>ۿۿۿۿۿۿۿۿۿۿۿۿۿۿۿۿۿۿ

#### <span id="page-6-1"></span><span id="page-6-0"></span>**Bediening 3**

#### **AUX-protocol configureren 3.1**

Bij de configuratie van de S-Box dient u te kiezen of u het protocol Auxiliary 2 wilt gebruiken. Wanneer u dit protocol gebruikt, kunt u verschillende functies aan de S-Box toekennen.

Zo kiest u het AUX-protocol: **Procedure**

 $\boxtimes$  De S-Box is correct gemonteerd.

 $\boxtimes$  De terminal is uitgeschakeld.

- **1.** Start de terminal.
- 2.  $\left| \frac{s B \circ x}{s} \right|$  Open de app van de S-Box.
	- $\Rightarrow$  Het volgende scherm verschijnt:

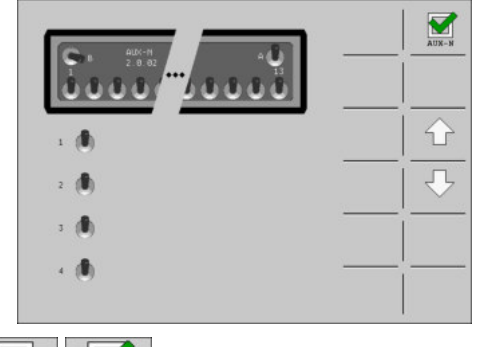

 $3.$   $\overline{\phantom{a_{\text{max}}}^{\text{max}}}$   $\overline{\phantom{a_{\text{max}}}^{\text{max}}}$  - Activeer of deactiveer het AUX2-protocol.

 $\Rightarrow$  U kunt nu met het gekozen AUX-protocol werken.

#### <span id="page-6-2"></span>**Functies toekennen 3.2**

De toekenning van functies van de ISOBUS-jobcomputer gebeurt op de terminal. Hoe u dat doet, leest u in de bedieningshandleiding van de terminal.

#### <span id="page-6-3"></span>**Functies bekijken 3.3**

Zo bekijkt u de functies die aan de S-Box werden toegekend: **Procedure**

U hebt bij de configuratie van de S-Box het AUX2-protocol geselecteerd.

Uw ISOBUS-jobcomputer is op de ISOBUS-contactdoos aangesloten.

U hebt aan de S-Box functies toegekend.

- **1.** Start de terminal.
- 2.  $\left| \frac{s B \circ x}{s B} \right|$  Open de app van de S-Box.

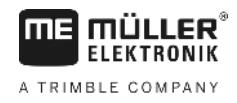

⇨ Het volgende scherm verschijnt:

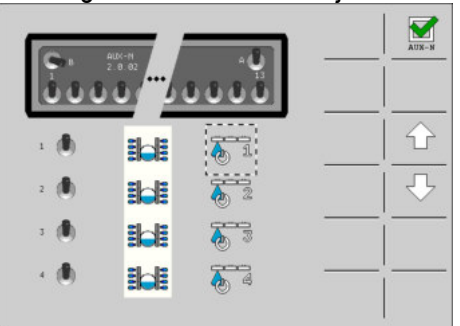

⇨ U kunt zien welke functie van de ISOBUS-jobcomputer aan welke schakelaar

van de S-Box werd toegekend. Met de toetsen  $\overline{P}$  / kunt u de bezetting van andere schakelaars bekijken.

#### <span id="page-8-1"></span><span id="page-8-0"></span>**Technische gegevens 4**

# **Technische gegevens van de S-Box**

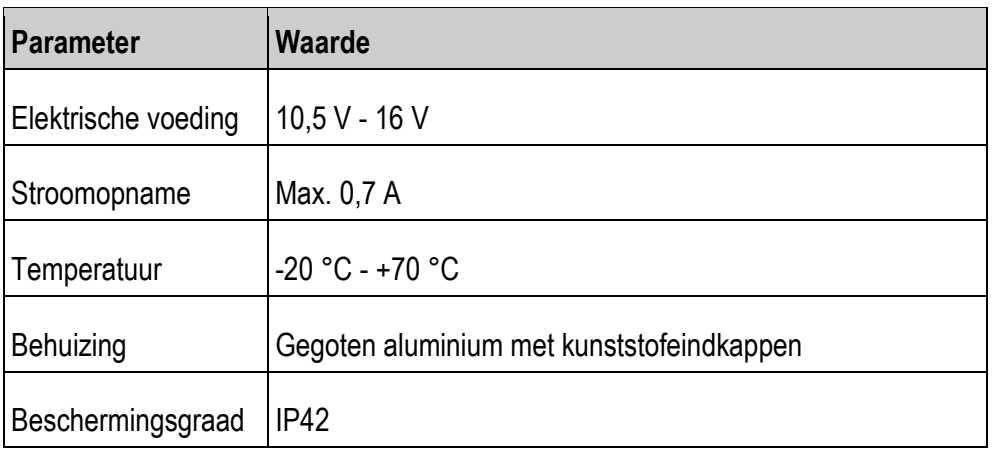

#### <span id="page-8-3"></span><span id="page-8-2"></span>**Stekkerbezetting 4.2**

**4.2.1**

**4.1**

**ME MÜLLER** A TRIMBLE COMPANY

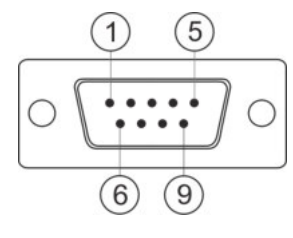

## **9-polige Sub-D-stekker**

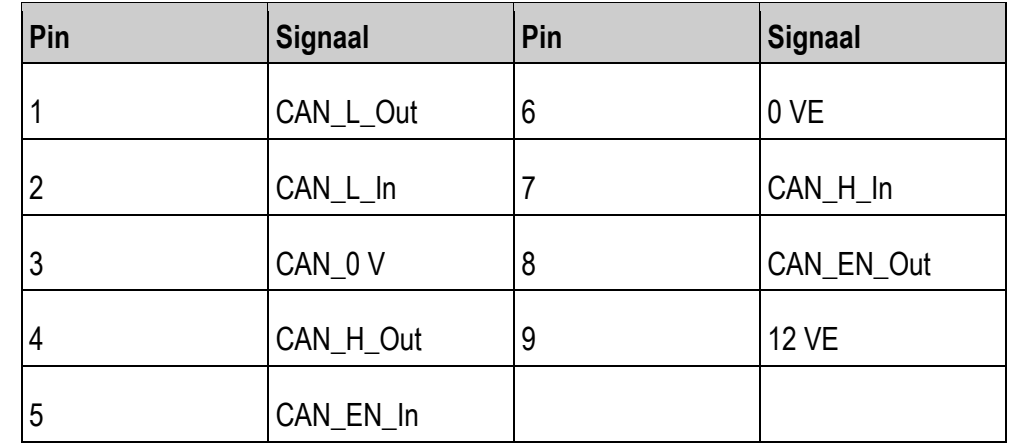

<span id="page-8-4"></span>**4.2.2**

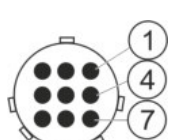

### **9-polige CPC-stekker**

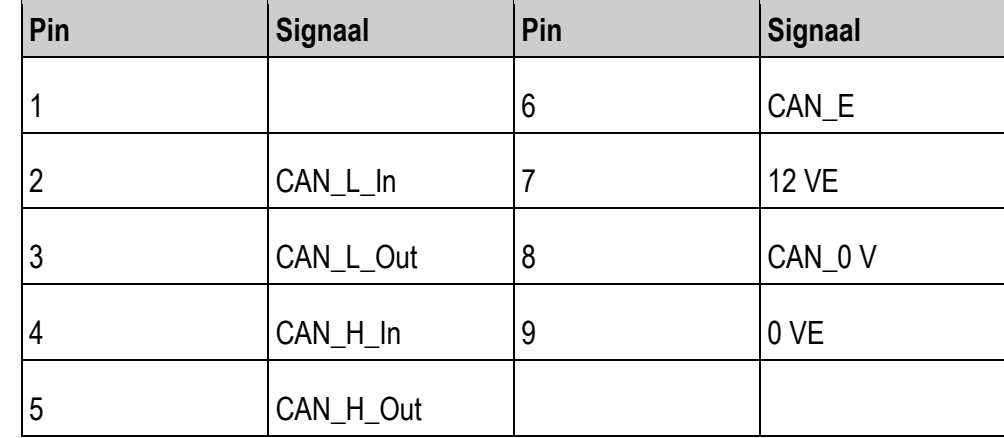

**4** 

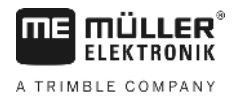

#### <span id="page-9-0"></span>**Software-update 4.3**

U kunt de S-Box met behulp van de Downloadmanager 2 updaten.

Voor u een update uitvoert, controleert u of de functieschakelaar zich in de stand "Joystick" bevindt.

#### <span id="page-9-1"></span>**Afdanken 4.4**

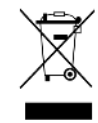

Aan het einde van de levensduur van dit product dient u er zich in overeenstemming met de in uw land geldende wetgeving van te ontdoen als elektronisch afval.

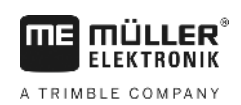

#### <span id="page-10-0"></span>**EU-conformiteitsverklaring 5**

Hiermee verklaren wij dat de hierna omschreven machine op basis van zijn concept en bouwwijze en de door ons op de markt gebrachte uitvoering aan de elementaire veiligheids- en gezondheidsvereisten van de EU-richtlijn 2014/30/EU voldoet. Bij een niet door ons goedgekeurde wijziging van het apparaat verliest deze verklaring haar geldigheid.

Toegepaste geharmoniseerde normen: EN ISO 14982:2009

(EMC-richtlijn 2014/30/EU)

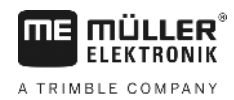

#### <span id="page-11-0"></span>**Artikeloverzicht**

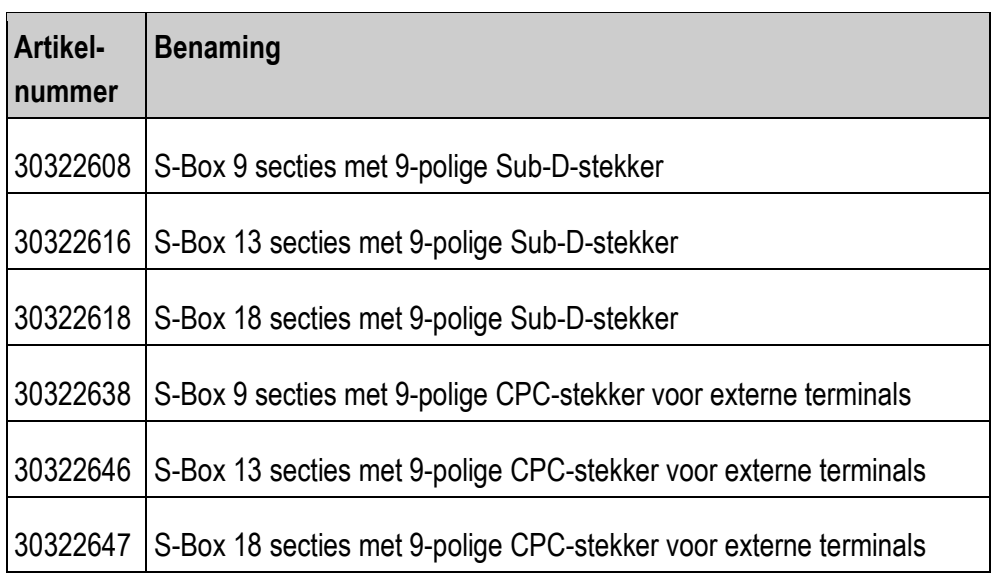